## **Jobs**

## How to customize the job list and the filter.

To change the items and the order of the job list and the filter, you'll see a small icon on the top left of the filter and job list. This will allow you to choose which filters and columns you want to see but also to change the order as desired.

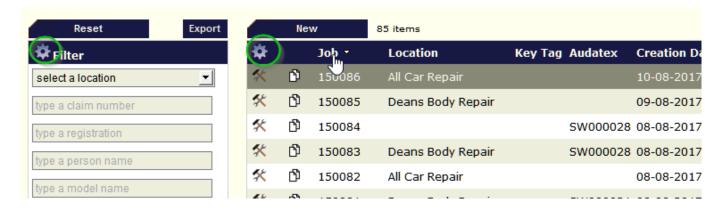

This tool is automatically activated when you have the rights to open "System" tab - "Options."

This tool can also be linked to specific users:

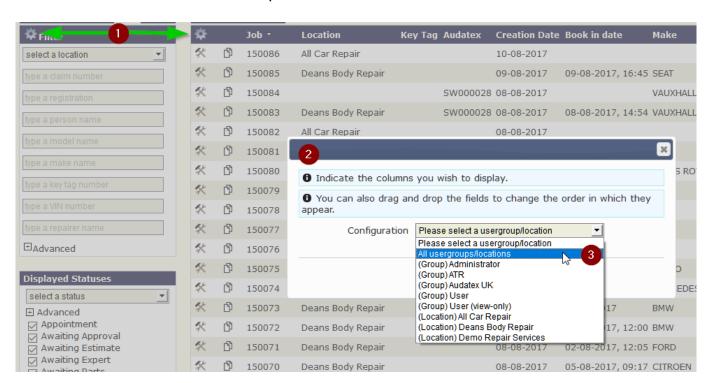

When you select a user group you will see the next screen where you can add or delete items, or change their order through drag and drop

## **Jobs**

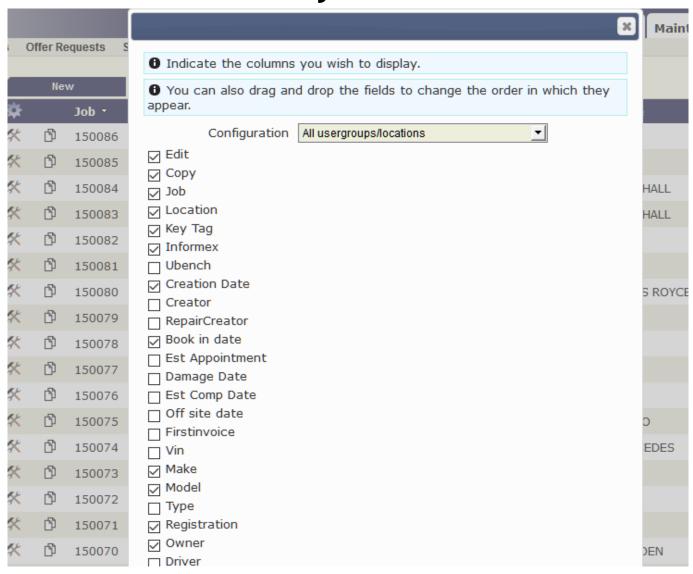

Unique solution ID: #1577

Author: Jean-Marie

Last update: 2021-11-10 15:49